# **Release Notes for DrayTek VigorAP 710 (UK/Ireland)**

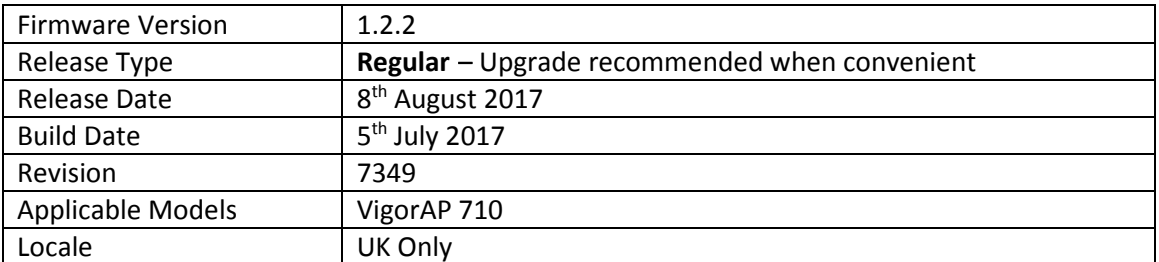

# **New Features**

- 1. Added TR-069 Parameters for:
	- a. [Wireless LAN (2.4GHz)] > [WMM Configuration]
	- b. [Bandwidth Management]
	- c. [Applications] > [Schedule]
	- d. [Applications] > [Apple iOS Keep Alive]
	- e. [Applications] > [Wi-Fi Auto On/Off]
	- f. [System Maintenance] > [Time and Date]
	- g. [System Maintenance] > [Management]
	- h. Wireless traffic (transmit & receive)

# **Improvements**

1. Improved VigorAP's DHCP client functionality

#### **Known Issues**

1. Communication between wireless clients - Firmware versions 1.2.1 and 1.2.2 do not allow wireless clients on different SSIDs within the same VLAN to communicate with each other

#### **Firmware File Types**

The ZIP file contains the firmware with a file extension of .ALL. If you install the ALL file, your access point will retain all existing settings.

#### **Upgrade Instructions**

It is recommended that you take a configuration backup prior to upgrading the firmware. This can be done from the AP's system maintenance menu.

To upgrade firmware, select *'firmware upgrade'* from the AP's system maintenance menu and select the correct file. The access point will perform the upgrade and automatically reboot once this completes.

**Firewall System Maintenance System Status Login Page Greeting Configuration Backup Firmware Upgrade Modem Code Upgrade Activation** 

#### **Manual Upgrade**

If you cannot access the AP's menu, you can put the AP into 'TFTP' mode by holding the FACTORY RESET button whilst turning the unit on and then use the Firmware Utility. That will enable TFTP mode. TFTP mode is indicated by all LEDs flashing. This mode will also be automatically enabled by the router if there is a firmware/settings abnormality. Upgrading from the web interface is easier and recommended – this manual mode is only needed if the web interface is inaccessible.

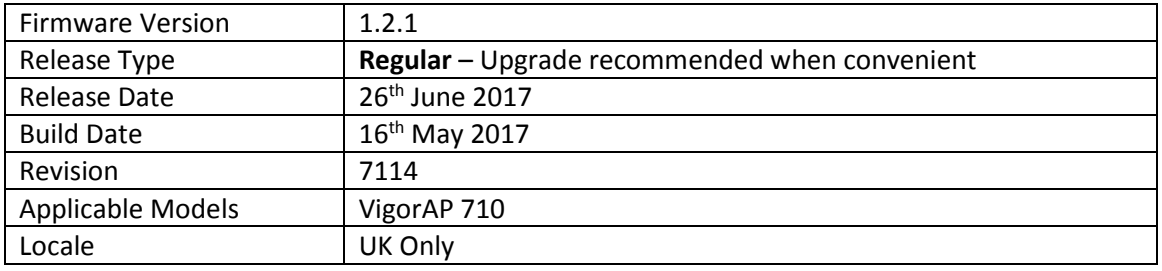

- 1. Support for extra TR-069 parameters
- 2. Auto Channel Detection scheduler added for wireless Channel AutoSelect mode
- 3. Added mechanism to check connectivity to specified IP Address / Hostname and disable Wi-Fi if it is unavailable, in [Applications] > [Wi-Fi Auto On/Off]

# **Improvements**

- 1. Updated HTTPS ciphers
- 2. Wireless clients now remain connected when updating [Wireless LAN] > [Access Control] configuration
- 3. Improved layout of [System Maintenance] > [Configuration Backup]
- 4. The VigorAP's configured name is now displayed in the page / tab title of the browser
- 5. Device Name was limited to 15 characters only, now allows up to 31 characters
- 6. Improvements to the Channel recommendation algorithm in Interference Monitor
- 7. Schedule system can now apply schedules overnight in a single schedule entry
- 8. Disabling then enabling LEDs on the VigorAP did not activate the LAN port LEDs
- 9. Resolved an issue with Internet access for SSIDs with VLAN tag and Isolate Member enabled
- 10. AP Monitor Mode could not be enabled in [Wireless LAN] > [AP Discovery]
- 11. Improved interoperability of "Isolate Member" function with some wireless clients

# **Known Issues**

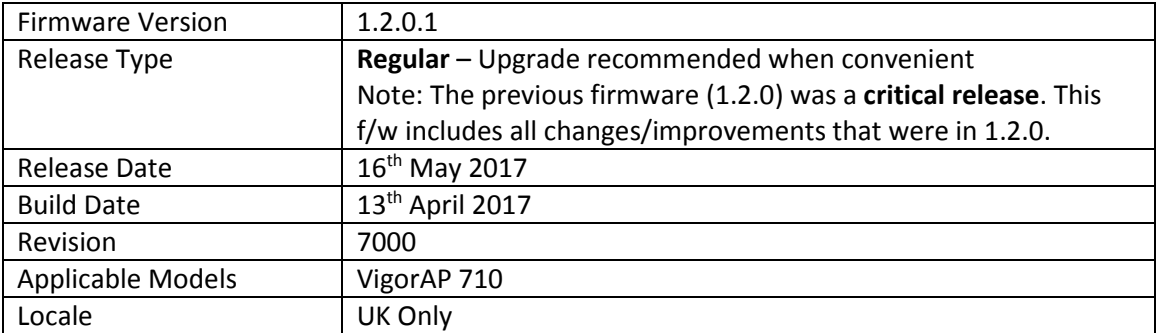

(None)

# **Improvements**

- 1. Wi-Fi Management probe responses were sent with an incorrect country code of "FR"
- 2. Performing a Speed Test could stop the web interface from responding

#### **Known Issues**

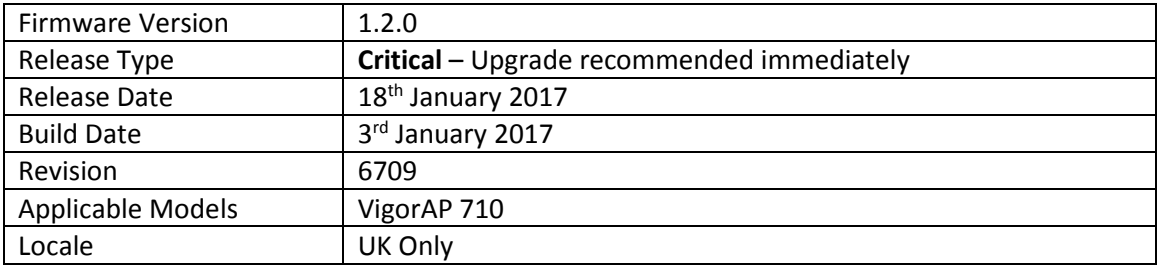

- 1. The number of clients allowed to connect can be limited per SSID
- 2. Mobile Device Management policies can now be applied per SSID
- 3. [Diagnostics] > [Interference Monitor] function added to view interference information of the active wireless channel or all wireless channels, to determine the clearest channel
- 4. [Diagnostics] > [Data Flow Monitor] added to view bandwidth usage of individual wireless clients
- 5. [Diagnostics] > [Station Airtime] added to view airtime usage of individual wireless clients
- 6. [Diagnostics] > [Station Link Speed] added to view statistics of link speeds for all clients
- 7. [Diagnostics] > [Station Traffic Graph] added to show data usage of each wireless client in a graph
- 8. The AP's Telnet interface can be disabled from [System Maintenance] > [Management]

# **Improvements**

- 1. Security improvements including one or more considered critical.
- 2. If the AP has its factory default password, the web interface will now advise to change it
- 3. Improved USB temperature sensor support
- 4. Improvements to the Quick Start Wizard
- 5. Improvements to AP Discovery function, with the recommended channel now determined from which has the least amount of detected interference / usage
- 6. Advanced wireless settings such as MAC Clone, TX Power % moved to [Wireless LAN] > [Advanced Settings]
- 7. Auto channel selection now has **Auto Channel Filtered Out List** to specify which channels should not be used by the AP when auto detecting which wireless channel to operate on
- 8. [Wireless LAN] > [Station List] now displays Vendor name derived from MAC address OUI
- 9. All SSIDs now have the default value of "3600" pre-set for [Wireless LAN] > [Security] Key Renewal Interval
- 10. Improvements to the display of data in [Diagnostics] > [Station Statistics]
- 11. Schedule function was not working correctly with some AP configurations
- 12. Resolved an issue that stopped the [RADIUS Setting] user list displaying with more than 7 users entered in the [RADIUS Server] of the AP
- 13. VigorAP default VLAN tag parameter of "0" could not be applied via VigorACS
- 14. An error occurred when "&" character was used in a WLAN profile applied through Central AP Management
- 15. Resolved an issue with the AP's Speed Test function
- 16. Apple AirPrint could not detect printers connected to the AP in some situations
- 17. Improvements to WPA2/802.1x security mode
- 18. The default Channel Bandwidth value is now Auto 20/40MHz instead of 20MHz
- 19. Resolved an issue that could block IGMP streams for wireless clients
- 20. When the AP was configured in Universal Repeater mode, Apple AirPlay did not work
- 21. Some schedule configurations could cause the AP's LEDs to display incorrectly

#### **Known Issues**

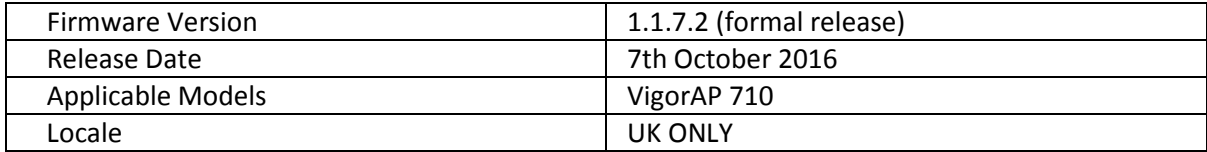

(None)

# **Improvement**

1. ACS required two attempts to successfully write settings to AP immediately after AP reboot

# **Known Issues**

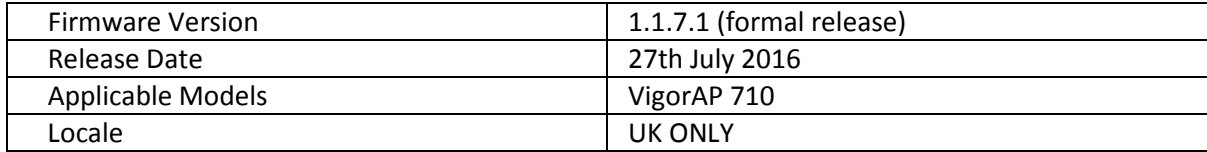

1. Support for HTTPS CPE authentication with TR-069 (VigorACS)

#### **Improvement**

- 1. Improvements to Mobile Device Management Web UI icons
- 2. Improvements to Central AP Management authentication mechanism
- 3. Resolved an issue that stopped Windows 10 computers from reconnecting to a VigorAP when using WPA2/802.1x security and the EAP-TLS RADIUS functionality on the AP
- 4. When Registering with VigorACS, the AP's Device Name was not passed to VigorACS
- 5. When configuring SSID2 through VigorACS, this was not enabled correctly
- 6. When configuring a VLAN tag for an SSID through VigorACS, this was not displayed correctly on the VigorAP WUI

#### **Known Issues**

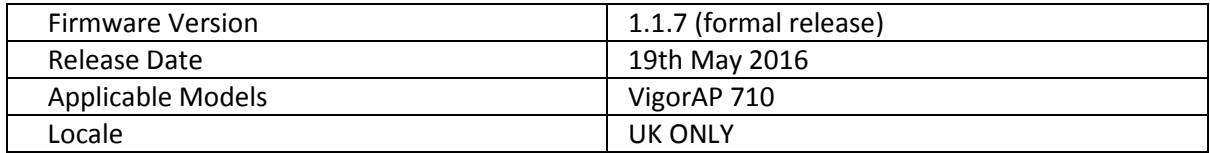

- 1. If the AP's DHCP server is disabled, the AP can now be configured to allow only a Trusted DHCP server IP to provide DHCP to wireless clients under [LAN] > [General Setup]
- 2. RTS Threshold and Fragment Length and Wireless Region can be configured from [Wireless LAN] > [Advanced Setting]
- 3. Mobile Device Management added to control connections to the AP from mobile devices, PCs / Laptops and unknown devices
- 4. [Wireless LAN] > [Roaming] has new AP-assisted Client Roaming options to disassociate clients based on RSSI (recommended) or data rate

# **Improvement**

- 1. Improvements to the [Diagnostics] > [WLAN Statistics]
- 2. Airtime Fairness now has options to specify MAC addresses that are exempted from Airtime Fairness
- 3. Session validation method improved in Web UI
- 4. Resolved LAN port issue that could occur when using Schedules
- 5. WiFi Country Code could show as FR on some wireless clients
- 6. Enabling Management VLAN could stop NTP from updating
- 7. Add legend ("Seconds") for "Session Timeout" field in RADIUS Server settings under [Wireless LAN] > [Security]

# **Known Issues**

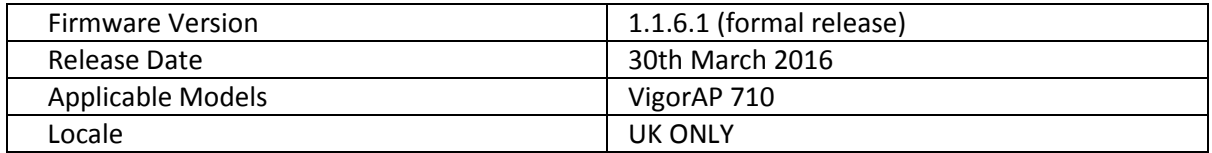

- 1. RADIUS server now supports EAP-TLS
- 2. Certificate Management added to [RADIUS Setting] menu, to generate a custom selfsigned certificate for RADIUS server or WUI usage
- 3. The AP will automatically generate a unique self-signed certificate upon update
- 4. Schedule to enable or disable wireless now supports controlling 2.4GHz Radio, SSID 2, SSID 3 and SSID 4 in a schedule entry
- 5. Schedule now supports Start Time and End Time to set duration instead of changes triggered by the next schedule entry
- 6. Configuration Backup can now create a configuration backup file that is encrypted / decrypted with a password

#### **Improvement**

- 1. GMT is now the default time zone for the VigorAP 710 in the UK
- 2. Universal Repeater mode can now pass NetBIOS name details across the wireless link
- 3. Windows 8 (or later) wireless clients could not connect to VigorAP with 802.1X authentication
- 4. Internal RADIUS Server of VigorAP did not work well with Windows 8.1 (or later) wireless clients
- 5. Resolved an issue that stopped wireless clients receiving DHCP packets over Universal Repeater link in some situations
- 6. Syslog will now show System Time instead of System Uptime
- 7. [Wireless LAN] > [General Setup] now shows "Active Channel" when using "Auto" Channel selection mode
- 8. Improvements to Universal Repeater configuration page

#### **Known Issues**

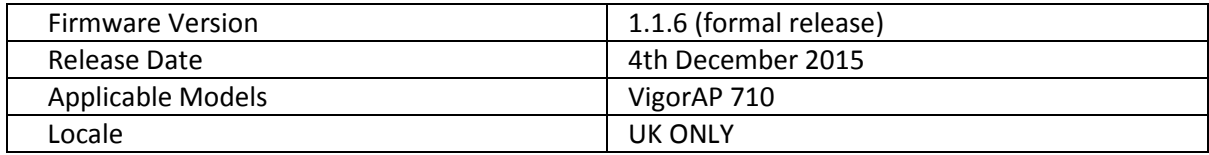

- 1. Wireless Station Control added
- 2. [Diagnostics] > [Station Statistics] added
- 3. Support for [Syslog / Mail Alert] configuration
- 4. [Wireless LAN] > [Advanced Setting] page added to configure:
	- i. RTS Threshold
	- ii. Fragment Length
	- iii. Rate Adaptation Algorithm
- 5. Support for [LAN] > [General Setup] DHCP Client

#### **Improvement**

- 1. [Diagnostics] > [Wireless LAN Statistics] now shows more detailed TX/RX information
- 2. Speed Test page did not work with Safari
- 3. 1T1R mode did not disable the left antenna
- 4. Internet access did not work when using SSID VLAN Tag in conjunction with Management VLAN setting
- 5. Internet access did not work if VLAN Tag Priority was configured on router
- 6. Auto channel selection algorithm was biased towards channel 1
- 7. DHCP did not pass through to LAN port when using Station-Infrastructure mode
- 8. TR-069 CPE Username and Password settings could not be configured
- 9. SSID2 could broadcast "HT\_AP1" if SSID2 name is not specified

#### **Known Issues**

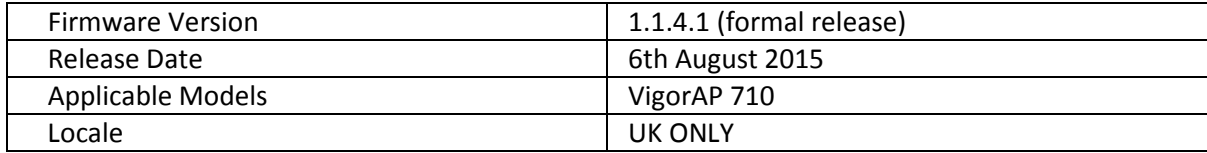

(None)

# **Improvement**

- 1. Bandwidth Management did not work correctly.
- 2. Resolved display issue affecting [Station List] Tx and Rx rate values.

# **Known Issues**

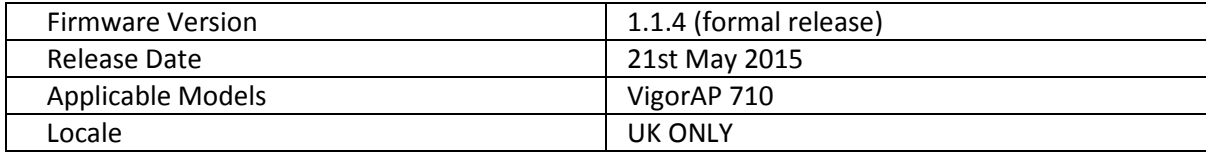

1. Support for Airtime Fairness.

#### **Improvement**

- 1. [Wireless LAN] > [Station List] now shows hostnames.
- 2. [Central AP Management] > [Status] now shows channel in use.
- 3. Universal Repeater mode with static IP did not allow entry of the Gateway IP address.
- 4. Wireless LAN country code was showing incorrectly with some client devices.
- 5. HTTPS management certificate showed incorrect information.

# **Known Issues**

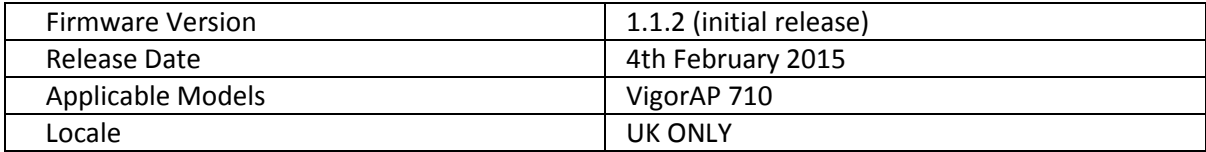

(None)

# **Improvement**

1. SSL3 now disabled in favour of TLS by default for web management.

**First Firmware Release for this model** 

**[END OF FILE]**